## Recati sul Portale Prenotazioni Online al link: <https://este.comune-online.it/web/prenotazioni/prenotazioni-online>

Clicca su 'Accedi' in alto a destra per autenticarti con il tuo SPID

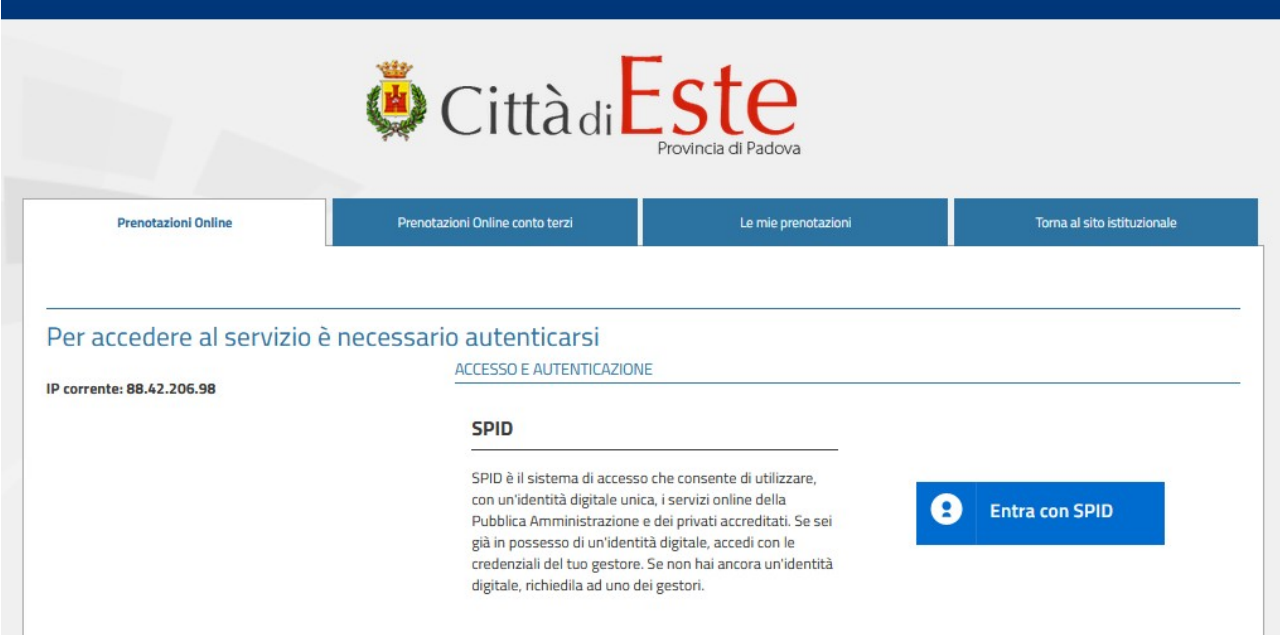

Una volta eseguito il log-in, cerca il servizio per il quale vuoi prendere appuntamento e clicca su 'Prenota'.

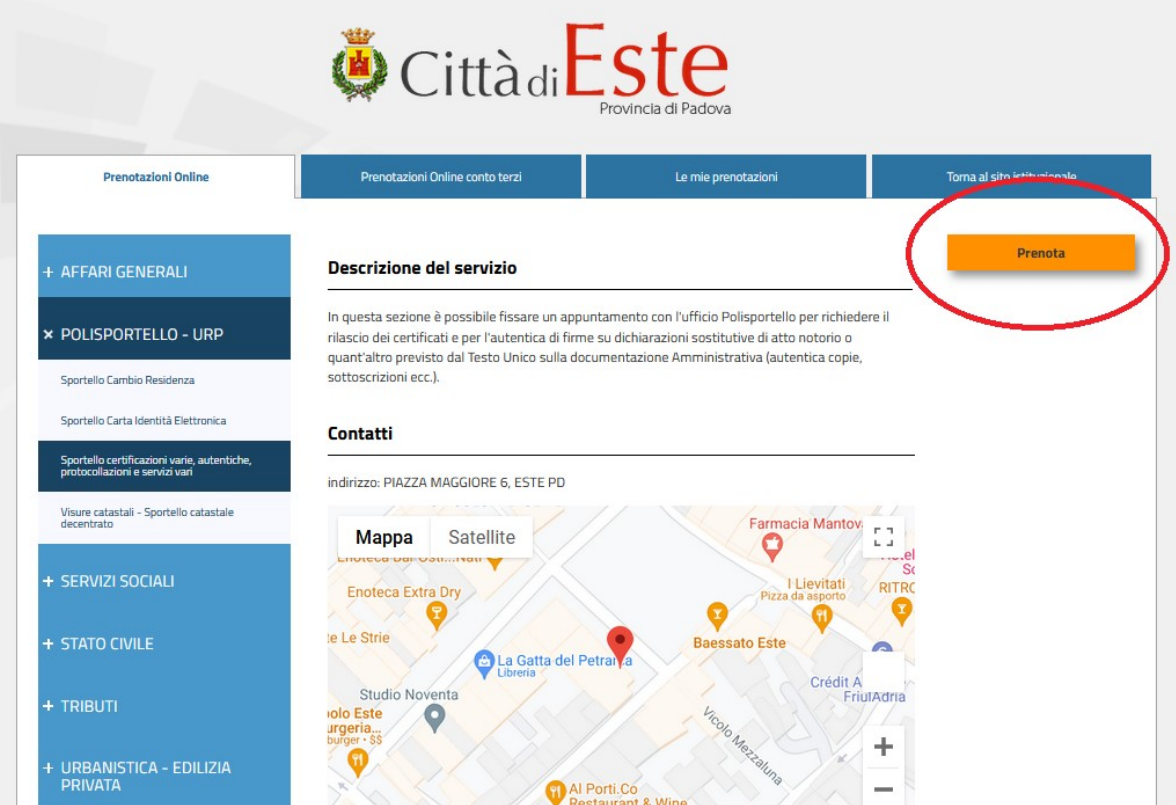

Ti si aprirà una serie di 'slot' temporali per scegliere l'orario e il giorno che preferisci. Gli 'slot' verdi indicano disponibilità da parte degli uffici.

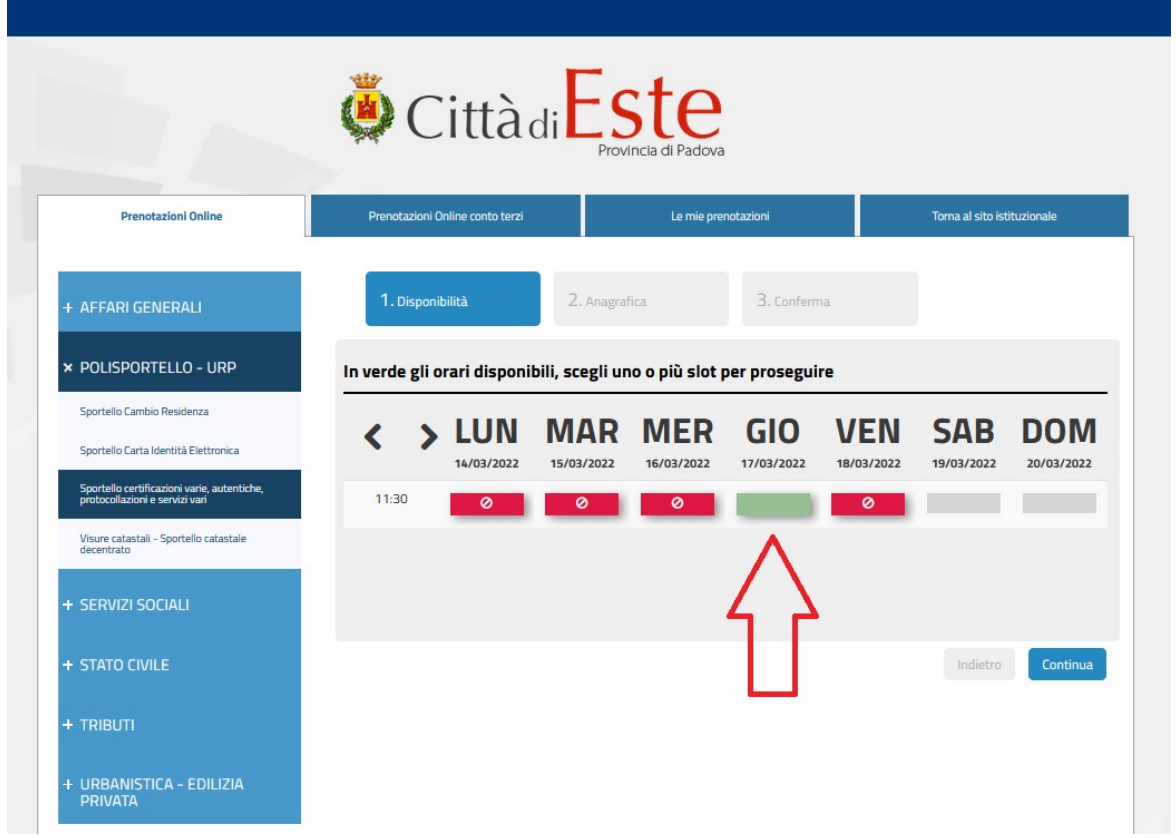

Seleziona giorno e orario preferito e clicca su 'Continua'. Assicurati poi che i tuoi dati siano corretti e premi nuovamente su 'Continua'.

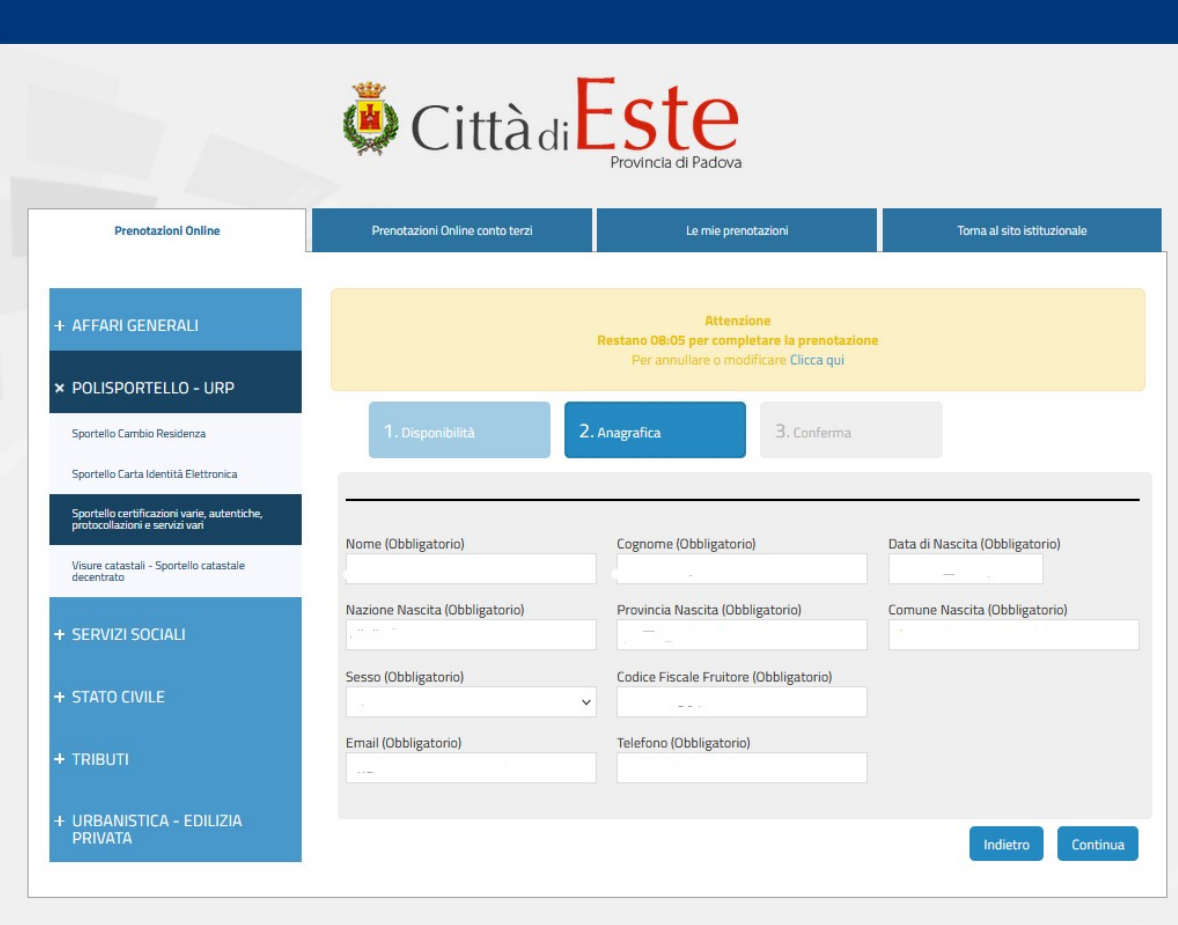

Inserisci una nota se vuoi fornire informazioni aggiuntive, poi procedi cliccando 'Invia'. Riceverai conferma del tuo appuntamento tramite notifica mail.

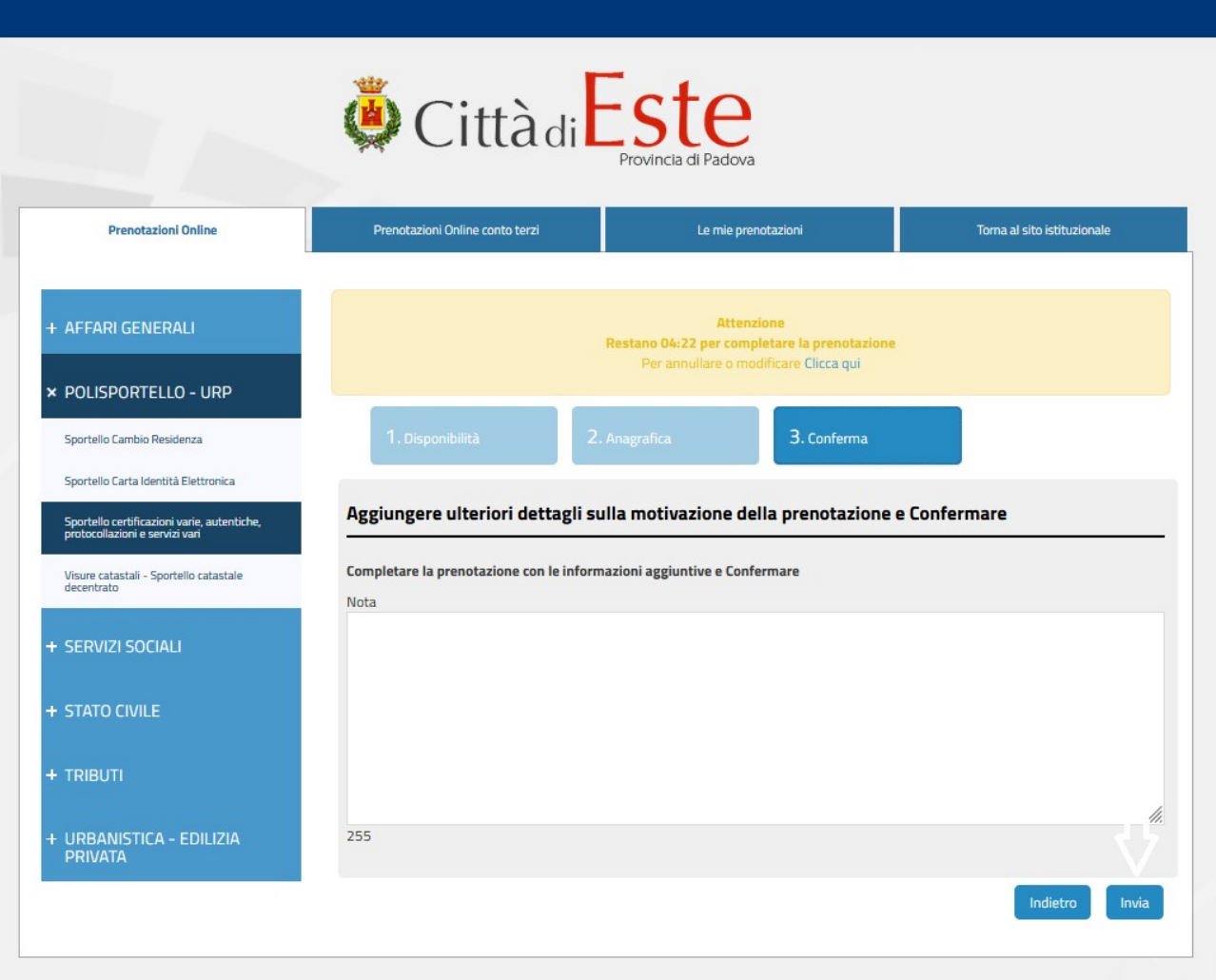